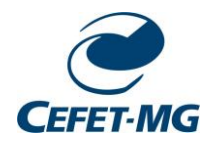

**CENTRO FEDERAL DE EDUCAÇÃO TECNOLÓGICA DE MINAS GERAIS DIRETORIA DE PESQUISA E PÓS-GRADUAÇÃO PROGRAMA DE PÓS-GRADUAÇÃO EM TECNOLOGIA DE PRODUTOS E PROCESSOS**

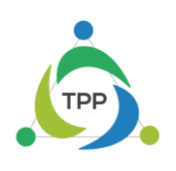

# **PROCEDIMENTOS PÓS-DEFESA DE DISSERTAÇÃO DE MESTRADO**

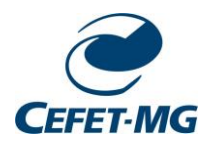

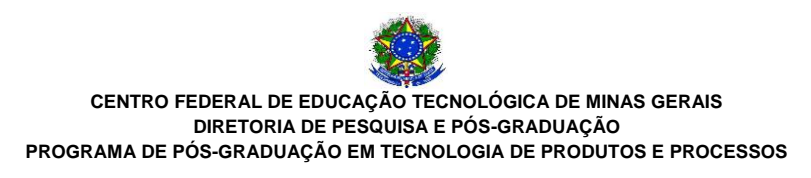

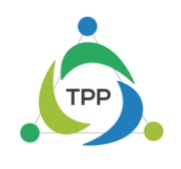

#### **1. Primeiros passos a ser seguidos Pós-Defesa de Dissertação de Mestrado**

#### **1º Correção da versão Final**

Após o aluno ter defendido sua dissertação por intermédio da exposição aos membros da banca, ele precisará realizar as correções referentes ao seu trabalho, sugeridas pela banca examinadora. Feito isso, **o discente deverá solicitar ao seu orientador** que comunique a coordenação do TPP sobre a finalização das correções.

#### **2° Entrega dos documentos assinados no ato na defesa**

O discente deverá entrar em contato com a coordenação via e-mail [\(ppgtpp](mailto:ppgtpp-secretaria@cefetmg.br)[secretaria@cefetmg.br](mailto:ppgtpp-secretaria@cefetmg.br) – [ppgtpp@cefetmg.br\)](mailto:ppgtpp@cefetmg.br) a fim de agendar a data e o horário para a retirada da sua via dos documentos (ata e folha de assinaturas) assinados no dia em que realizou a defesa. Os documentos serão liberados **mediante o parecer do orientador** acerca da finalização das correções da dissertação realizadas pelo discente.

#### **3º Submissão da dissertação do SIGA-A**

Finalizada as correções o discente deverá inserir sua dissertação em seu perfil do SIGA-A.

#### **4º Entrega da Versão impressa na Coordenação**

Após a realização de todos os passos no SIGA-A, o discente deverá entregar um exemplar da dissertação impressa na coordenação do TPP, de acordo com o modelo apresentado em anexo.

#### **2. Passo a Passo que deverá ser seguido no Siga-A**

#### **1ª Consolidação da atividade de defesa Realizada**

Essa atividade consiste no ato da defesa de dissertação para a banca examinadora.

**Responsável**: Coordenação.

#### **2ª Submissão da versão final corrigida da Dissertação**

Após a finalização das correções sugeridas pela banca, o discente deverá submeter a dissertação no SIGA-A.

**Responsável**: Discente

#### **3º Aprovação da versão final corrigida da Dissertação**

O orientador do aluno deverá acessar a dissertação no SIGA-A e realizando a aprovação da mesma. O discente poderá acompanhar todo o processo entrando na aba - Acompanhar Procedimentos após Defesa.

#### **Responsável**: Orientador

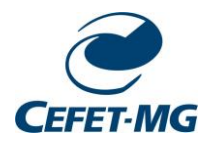

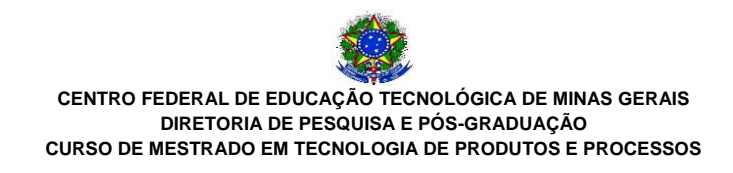

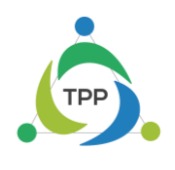

#### **4º Solicitação da Ficha Catalográfica**

Finalizada as etapas anteriores, o discente deverá entrar em contato com a biblioteca do CEFET-MG campus I para solicitar a ficha catalográfica, a ser inserida, posteriormente, na versão impressa a ser entregue na coordenação do Mestrado em Tecnologia de Produtos e Processos. No ato da solicitação, o discente precisará enviar uma cópia da versão final em PDF da dissertação para o e-mail da biblioteca (bib-ns@cefetmg.br). Feito o contato, os bibliotecários fornecerão todas as informações necessárias para a confecção da ficha.

**Responsável**: Discente, após autorização do orientador

#### **5º Ressubmissão da versão final corrigida da Dissertação com Ficha Catalográfica**

A dissertação deve ser novamente ressubmetida no SIGA-A posteriormente a confecção da ficha catalográfica.

**Responsável**: Discente

#### **6º Aprovação da versão final corrigida da Dissertação com Ficha Catalográfica**

Assim como no passo 3° o discente deve aguardar a aprovação da dissertação com a ficha catalográfica pelo seu orientador

**Responsável**: Orientador

#### **7º Assinatura do termo de autorização de publicação**

Esse documento é gerado no próximo SIGA-A nas etapas da submissão da dissertação.

**Responsável**: Discente

#### **8º Recebimento da versão final pela coordenação**

Após aprovação da versão final com ficha catalográfica pelo orientador. A coordenação terá que confirmar o recebimento da versão final da dissertação.

#### **Responsável**: Coordenação

#### **9º Validar Documentos Obrigatórios**

O discente deverá inserir os documentos (RG, CPF e o Diploma de Graduação) e aguardar a validação desses dados pela coordenação.

**Responsável**: Discente (inserção dos documentos) e Coordenação (Validação dos documentos)

#### **10º Solicitação de homologação do diploma**

Para solicitar a homologação de diploma, a secretaria do curso deverá abrir um protocolo no SI-PAC para o Registro Escolar com o tipo de processo – Homologação de Dissertação. Ao finalizar a solicitação será gerado um número e o ano do processo pelo sistema, os quais deverão ser incluídos junto com o resumo e o título da dissertação no momento do pedido de homologação do diploma de mestre.

#### **Responsável**: Coordenação

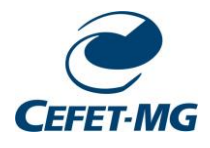

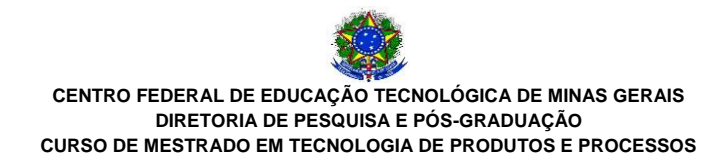

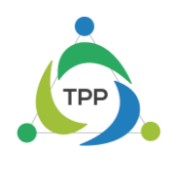

## **11° Conclusão do Programa e emissão do Diploma**

É de responsabilidade do Registro escolar a aceitação da homologação do diploma do discente, como também a emissão do diploma. Para solicitar o diploma/ ou declaração de conclusão o discente deverá entrar em contato com o Registro Escolar, após a finalização das etapas acima descritas.

Para maiores informações e detalhes acesse o link:<https://www.sistemas.cefetmg.br/modulos/sigaa/>

# **ANEXO**

Este documento tem por objetivo estabelecer as instruções<sup>[1](#page-4-0)</sup> para **padronização da encadernação** dos trabalhos acadêmicos produzidos nos Programas de Pós-Graduação do campus Nova Suíça e Gameleira - **Dissertação** (Mestrado) e **Tese** (Doutorado).

Os trabalhos acadêmicos devem ser encadernados após aprovação da banca examinadora, em **capa dura**, com 30 cm de altura e 22 cm de largura, margens: superior e esquerda 3 cm; inferior e direita 2 cm, utilizando costura para a reunião das folhas, **não se aceitando, nesta fase, qualquer outra forma de acabamento**.

A impressão da fonte deve ser em **dourado**, utilizando-se do tipo **Arial**, com boa legibilidade.

As **cores das capas duras** devem seguir a indicação de acordo com a tipologia do trabalho acadêmico (Quadro 1).

| <b>Curso</b>                | Cor                 |
|-----------------------------|---------------------|
| PPG Estudos de Linguagem    | Vermelho            |
| PPG Engenharia de Materiais | Preto               |
| <b>PPG Química</b>          | <b>Azul Marinho</b> |
| PPG Tecnologia de Produtos  | Verde Petróleo      |

Quadro 1 - Cores das capas externas dos trabalhos.

O trabalho acadêmico em **suporte físico papel** deve possuir capa externa com os elementos descritos abaixo, **centralizados**, com **espaço simples**.

Segue abaixo a sequência dos elementos da capa externa (Figura 1):

- **1 - NOME DA INSTITUIÇÃO**: fonte tamanho 14, caixa alta;
- **2 - NOME DO PROGRAMA**: fonte tamanho 14, caixa alta;
- **3 - AUTORIA**: 6 cm abaixo do nome do curso, fonte tamanho 14, caixa alta;
- **4 - TÍTULO:** 6 cm abaixo do nome do curso, fonte tamanho 14, caixa alta;
- **5 - SUBTÍTULO** (se houver): fonte tamanho 12, caixa baixa;
- **6 - LOCAL**: nome da cidade, fonte tamanho 14, caixa alta;
- **7 - ANO DE DEFESA**: fonte tamanho 14, caixa alta.

<span id="page-4-0"></span><sup>1</sup> **REFERÊNCIA:** ASSOCIAÇÃO BRASILEIRA DE NORMAS TÉCNICAS. **NBR 14724**: informação e documentação: trabalhos acadêmicos: apresentação. Rio de Janeiro: 2011.

# **CENTRO FEDERAL DE EDUCAÇÃO TECNOLÓGICA DE MINAS GERAIS PROGRAMA DE PÓS-GRADUAÇÃO EM TECNOLOGIA DE PRODUTOS E PROCESSOS NOME SOBRENOMES TÍTULO DO TRABALHO: subtítulo (se houver) BELO HORIZONTE ANO**

A **lombada** deve conter os elementos descritos abaixo, escritos longitudinalmente do alto para o pé da lombada dos trabalhos, na seguinte sequência: "AUTORIA", fonte tamanho 12; "TÍTULO DO TRABALHO", fonte tamanho 12; SUBTÍTULO (se houver), fonte tamanho 10; "ANO DE DEFESA", fonte tamanho 12 (Figura 2).

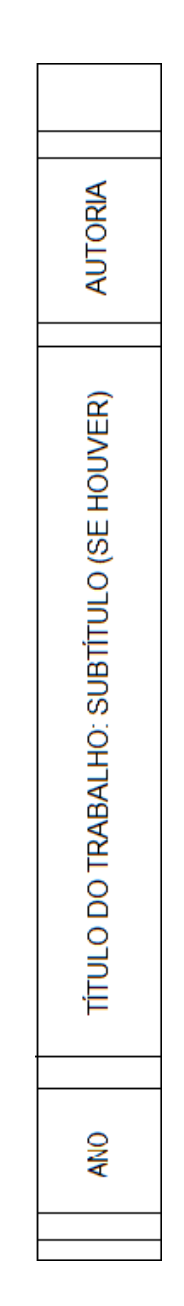

Figura 2 - Modelo da lombada dos trabalhos

As **Secretarias dos Cursos de Pós-graduação** devem encaminhar à Biblioteca do campus Nova Suíça, **01 cópia da versão final** dos trabalhos acadêmicos impresso, conforme orienta este documento, contendo obrigatoriamente:

# **1 - Capa Externa (encadernação)**;

- **2 - Capa Interna**;
- **3 - Folha de Rosto**;

**4 - Ficha Catalográfica** elaborada pelo bibliotecário da instituição deve ser impressa no verso da folha de rosto do trabalho (suporte impresso). Já no trabalho em suporte digital, a ficha catalográfica deve ser digitalizada e inserida após a folha de rosto. A ficha catalográfica deve ser solicitada à Biblioteca Campus Nova Suíça através do e-mail da mesma.

**5 - Folha de aprovação assinada** (manual ou digitalmente) Segue exemplo das configurações internas dos trabalhos:

# **CENTRO FEDERAL DE EDUCAÇÃO TECNOLÓGICA DE MINAS GERAIS PROGRAMA DE PÓS-GRADUAÇÃO EM TECNOLOGIA DE PRODUTOS E PROCESSOS**

**NOME SOBRENOMES**

**TÍTULO DO TRABALHO: subtítulo (se houver)**

> **BELO HORIZONTE ANO**

# **NOME SOBRENOMES**

# **TÍTULO DO TRABALHO: subtítulo (se houver)**

Dissertação apresentada ao Programa de Pós-Graduação em Tecnologia de Produtos e Processos, do Centro Federal de Educação Tecnológica de Minas Gerais, como requisito para a obtenção do título de Mestre em Tecnologia de Produtos e Processos.

Orientador: Prof. Nome Sobrenome

**BELO HORIZONTE ANO**

Folha destinada à ficha catalográfica.

Na versão digital ela fica em uma folha separada após a folha de rosto. Na versão impressa, ela deve ser impressa no VERSO da FOLHA DE ROSTO. A ficha será entregue aos alunos em formato PDF.

## **NOME SOBRENOME**

# **TÍTULO DO TRABALHO: subtítulo (se houver)**

Dissertação apresentada ao Programa de Pós-Graduação em Tecnologia e Produtos e Processos, do Centro Federal de Educação Tecnológica de Minas Gerais, como requisito para a obtenção do título de Mestre em Tecnologia de Produtos e Processos.

Belo Horizonte, 20 de fevereiro de 2022.

Aprovado pela Banca Examinadora:

Prof. Dr. Nome Sobrenomes (Orientador)

Prof. Dr. Nome Sobrenomes

Prof. Dr. Nome Sobrenomes

Prof. Dr. Nome Sobrenomes